## **HWDSB**

## **SafeArrival**

## what secondary school families need to know

With SafeArrival, families report a student absence in one of three ways:

- 1. Use the SafeArrival website, <u>go.schoolmessenger.ca</u>. The first time you use the website, select **Sign Up** to create your account. Select **Attendance** then **Report an Absence**.
- 2. Using your mobile device, download and install the **SchoolMessenger app** from the Apple App Store or Google Play Store (or from links at <u>go.schoolmessenger.ca</u>). The first time you use the app, select **Sign Up** to create your account. Select **Attendance** then **Report an Absence**.
- 3. Call toll-free 1-844-506-4350 to report an absence using the automated phone system. Using this method does not require setting up an account.

These options are available 24 hours/day, seven days a week. You can report a future absence any time.

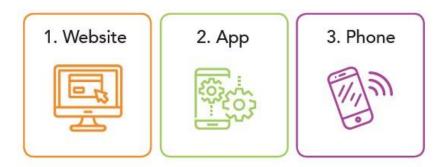

## What's unique for families of secondary school students?

**Notice** – Rather than the repeated notifications used for elementary students, secondary school families will still receive a 6 p.m. notice of an unexplained student absence.

**Explain** – In the past, these absence notifications only informed families about an absence; now they can provide a reason for that day's absence, up to the 11 p.m. cut off.

**Report** – As always, parents are expected to report absences as soon as possible – and then you will not receive notification about unexplained absences.

**Questions** – If you have questions, please speak with your school office or principal. Find more resources on SafeArrival at <a href="https://bitsubschool.org/bitsubschool">bitsubschool</a> and on your school's website.

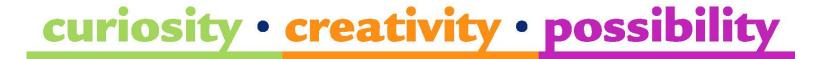